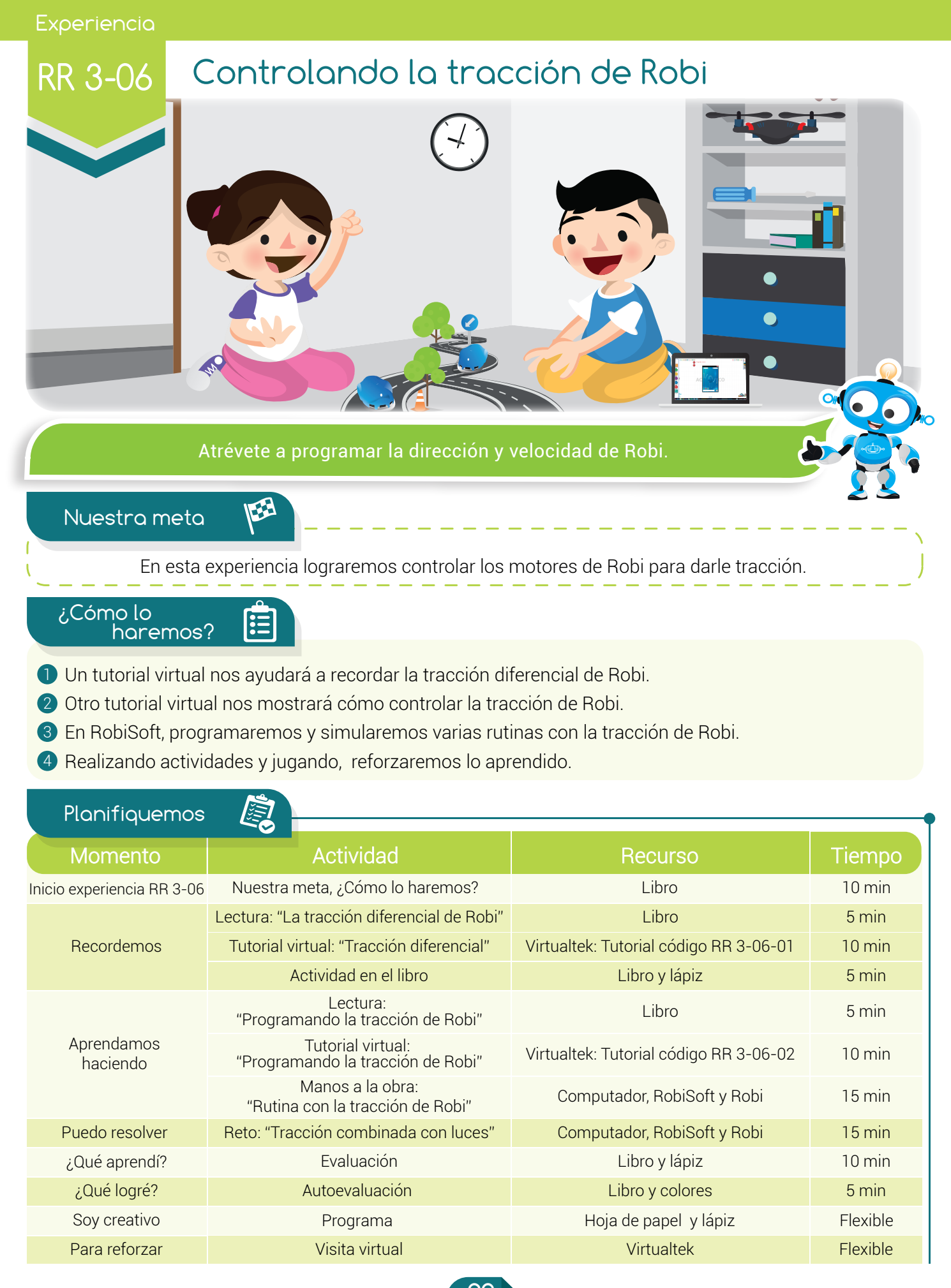

 $\overline{\phantom{a}}$ 29

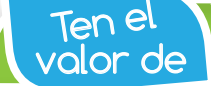

Vel 1999 Ser ordenado en todo lo que hagas, así te rendirá más el trabajo.<br>Volor de

# Recordemos

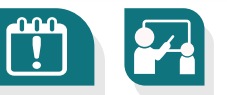

### La tracción diferencial de Robi

Robi cuenta con dos "ruedas tractoras", llamadas así, porque le permiten tener la tracción para desplazarse sobre el piso. Las ruedas están ubicadas, una a la derecha y la otra a la izquierda. Cada rueda es accionada de forma independiente por un micro motor de corriente directa con reducción mecánica, los cuales se activan por órdenes del microcontrolador o cerebro de Robi.

Cuando programamos a Robi, podemos darle las instrucciones para variar la velocidad y el sentido de giro de cada rueda de forma independiente, controlando así la dirección y velocidad del robot. Esta configuración de tracción es del tipo diferencial ya que la dirección del robot está dada por la diferencia i de velocidades entre las dos ruedas tractoras, lo cual se explica muy bien en el tutorial virtual.

Visita el aula virtual y revisa el tutorial "Tracción diferencial" código: RR 3-06-01.

#### Actividad

Escribe en la columna de la derecha, el número correspondiente.

- 1 Rueda tractora.
- 2 Tracción diferencial.
- **3** Motor de CD.
- ( ) Es el cerebro de Robi.
- (b) Permite que el robot se desplace pues le da tracción.
- (b) Tipo de configuración donde la dirección depende de la diferencia de velocidad entre las ruedas.
- 4 Microcontrolador.

Aprendamos haciendo

5 Rueda loca.

(b) Sirve para dar soporte, puede ser movida en cualquier dirección. (b) Máquina eléctrica que puede ser accionada con baterías.

#### Programando la tracción de Robi

Para controlar la dirección y desplazamiento de Robi debemos configurar el sentido y la velocidad de cada rueda tractora, para esto, utilizamos la instrucción "tracción" que se encuentra en el menú "Acción" de RobiSoft. En la figura se ve a modo de ejemplo, cómo se programa a Robi para girar en círculos, poniendo la rueda izquierda a girar hacia adelante a máxima velocidad (100) y la derecha hacia atrás, también a máxima velocidad.

En esta experiencia usaremos esta instrucción para realizar varias rutinas que controlen el desplazamiento de Robi.

Visita el aula virtual y aprende con el tutorial "Programando la tracción de Robi" código: RR 3-06-02.

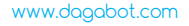

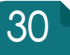

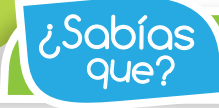

La velocidad máxima de Robi es de 40 centímetros por segundo aproximadamente.

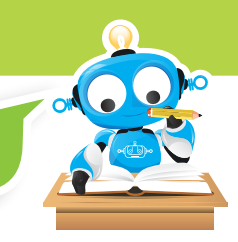

#### Manos a la obra

#### Rutina con la tracción de Robi

Pon en práctica lo aprendido en el tutorial y realiza un programa en RobiSoft para que Robi siga la siguiente trayectoria:

Primero desplazarse hacia adelante en línea recta durante 3 segundos con velocidad 75%.

Luego girar medianamente hacia la izquierda durante 3 segundos.

Después, dar giros sobre su propio eje por 5 segundos a máxima velocidad.

Parar por dos segundos.

Retroceder por 4 segundos con velocidad de 60%.

Por último continuar hacia atrás pero girando levemente hacia la derecha durante 3 segundos.

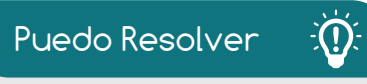

## Reto: "Tracción combinada con luces"

Debes programar a Robi para que realice una trayectoria con cinco desplazamientos diferentes, los que tú quieras (adelante, atrás, girar a la derecha, a la izquierda, curva hacia atrás, etc.). Además, en cada desplazamiento el robot debe encender las luces de forma diferente. Escoge los tiempos y las combinaciones necesarias para que tu rutina sea la más dinámica de todas.

Recuerda seguir el procedimiento correcto y de forma ordenada. Realiza el algoritmo en seudocódigo y escríbelo aquí. No olvides guardar tu programa.

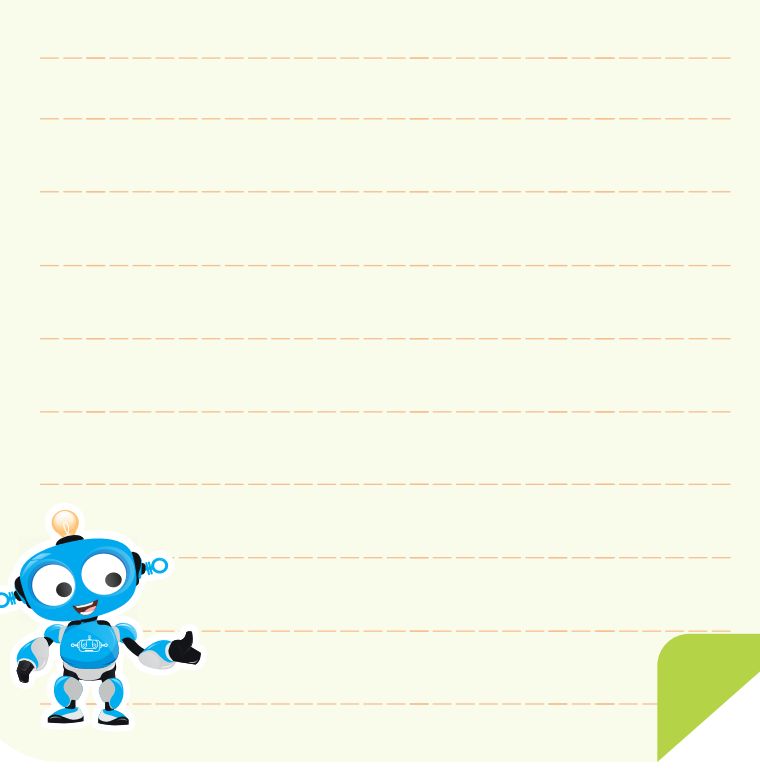

ALGORITMO EN SEUDOCÓDIGO

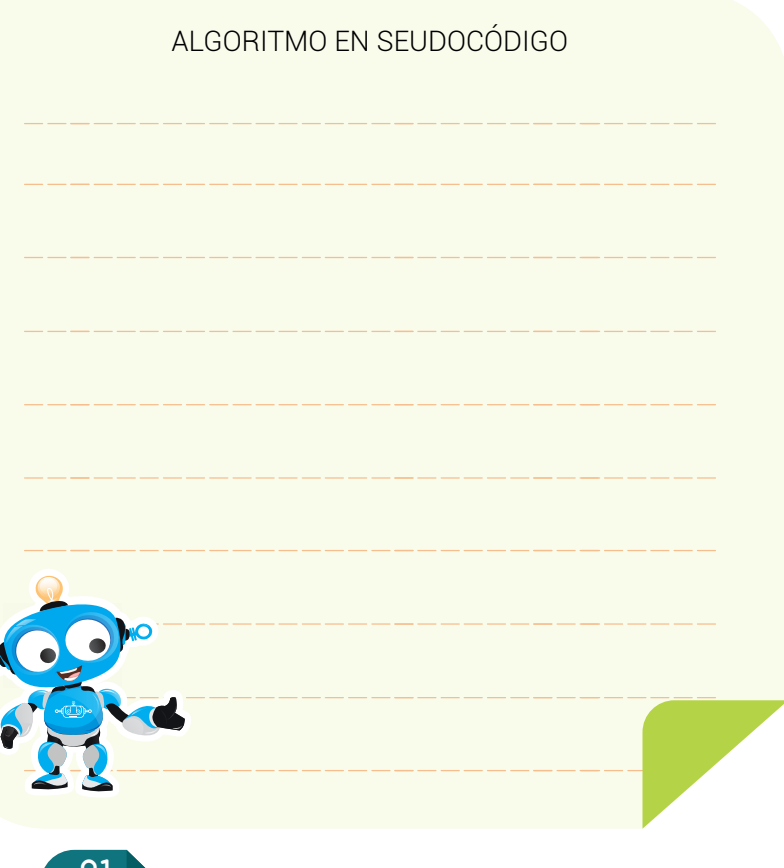

اک

 $\overline{\mathbf{C}}$ 

Para no olvidar

La velocidad de cada rueda puede ir de 0% (detenido) a 100% (máxima velocidad).

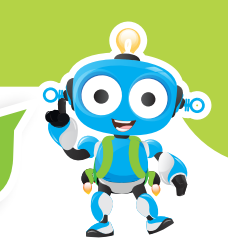

 $\bullet$ 

#### ¿Qué Aprendí?

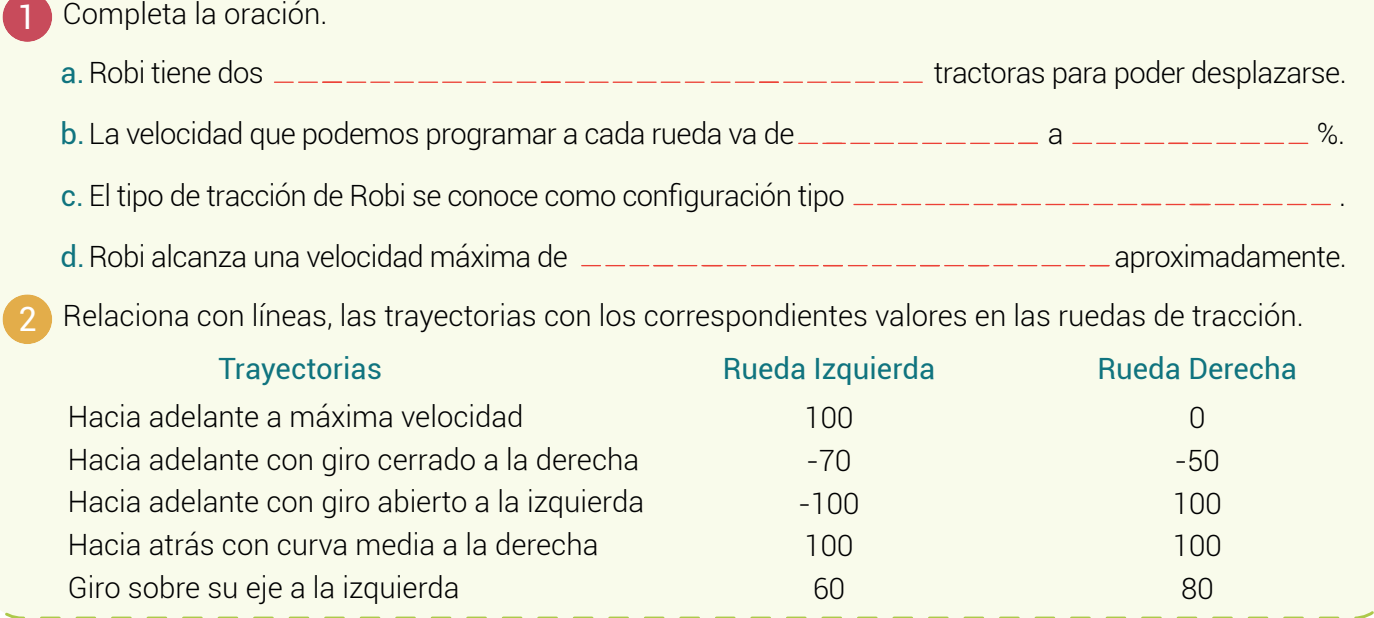

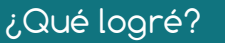

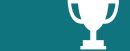

Evalúa tu desempeño en la experiencia, colorea los semáforos de acuerdo a la siguiente pauta:

- Sé hacerlo fácilmente
- Lo hago pero se me dificulta
- 
- Necesito ayuda para lograrlo
- Ubico fácilmente la instrucción de tracción en RobiSoft.
- **Programo con facilidad rutinas de** desplazamiento en RobiSoft.
- Configuro correctamente la velocidad y dirección de Robi.
- 
- Soy ordenado a la hora de escribir el seudocódigo.

#### Soy creativo **650**

Dibuja en un pliego de papel bond tres o cuatro obstáculos pequeños y diseña un programa para que robi atraviese el papel esquivando dichos obstáculos. Agrégale luces.

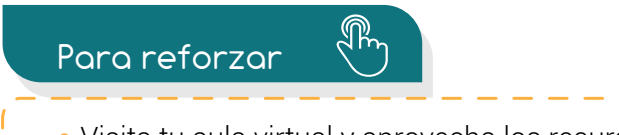

Visita tu aula virtual y aprovecha los recursos que se encuentran en la sección "Para reforzar".